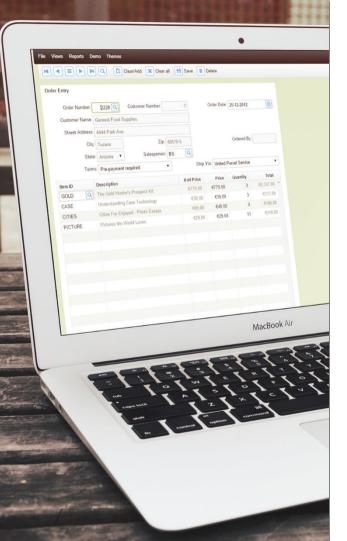

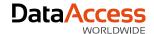

# Styling Web Applications

Presented by Roel Fermont

As Graphic Designer at Data Access, I have helped many developers making well-running applications look great. I'll show you what great results can be achieved by using some of the latest techniques that are available on today's web to make your web application stand out from the rest.

Are you ready to take your web application to the next level?

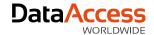

### **User Experience (UX)**

Creating successful business solutions today requires visual design and positive user experience!

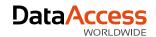

### About DataFlex

- The DataFlex software development platform is used by independent software vendors and corporate development teams.
- DataFlex solutions are known for being reliable and offering high security and scalability.
- The development framework is designed to provide robust and adaptable solutions quickly.
- It is the choice of tool in a result-driven IT management environment, providing a quick return of investment.

# We think it matters how things look in software development.

Data Access provides services in the field of graphic design, web development and video productions.

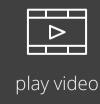

Multimedia is the most powerful tool of communication - it brings the story to life.

90% of information transmitted to the brain is visual and 40% will respond better to visual information rather than Plain Text.

# Why not make **your highly functional applications** look great?

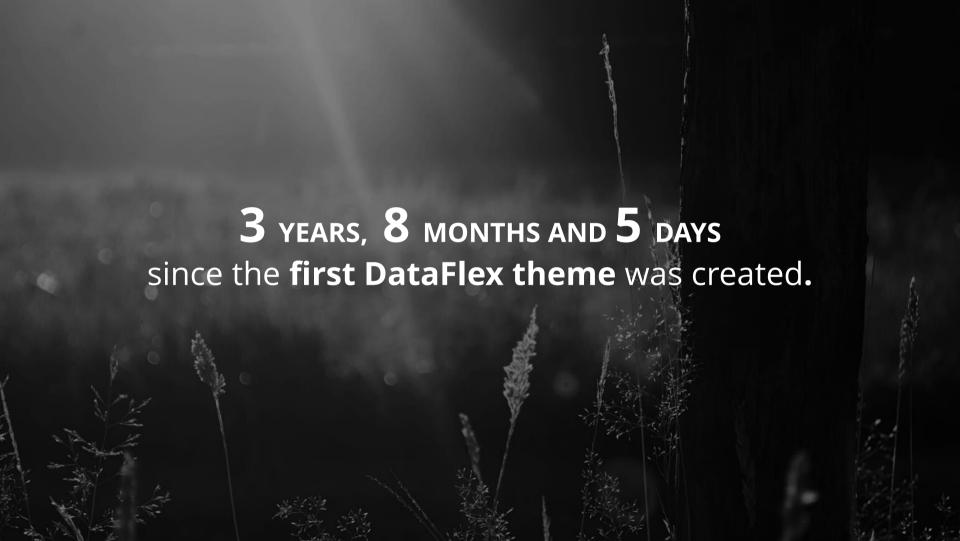

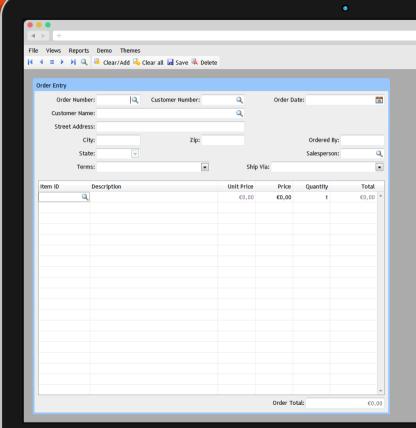

Windows Like

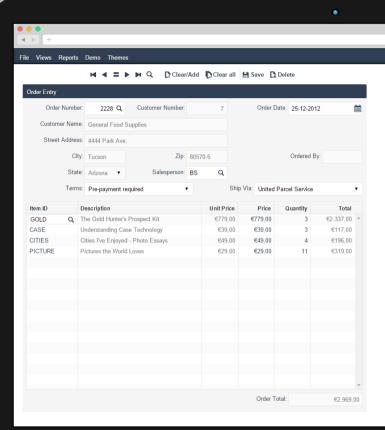

Modern Sky

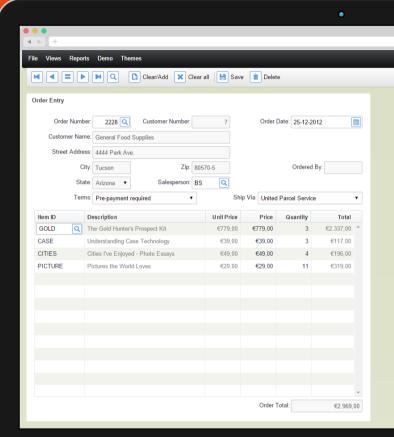

Web Creme

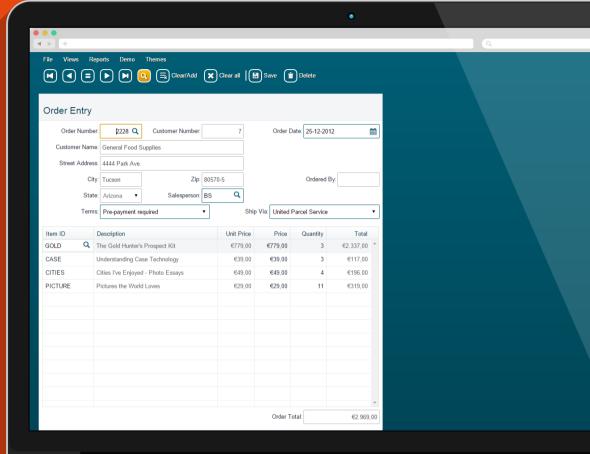

### High Contrast

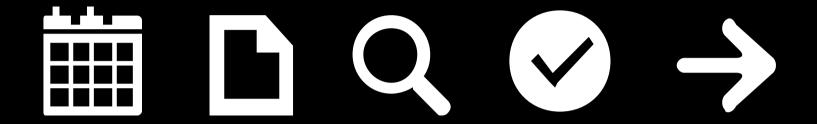

We've improved the current themes and updated them with **font-icons** for better performance and customization.

And a **new theme** has been added — Flat Touch.

Currently available in DataFlex 18.1 Alpha 2

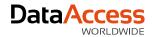

### Where to start

It all starts with these four 'easy' steps...

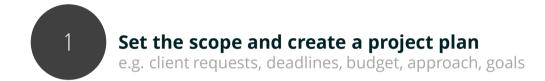

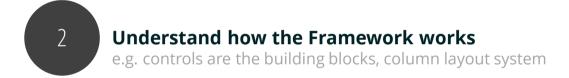

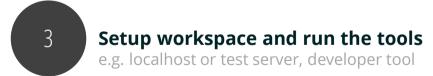

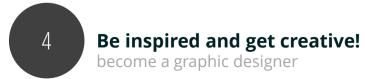

...but what happens if you don't have a plan?

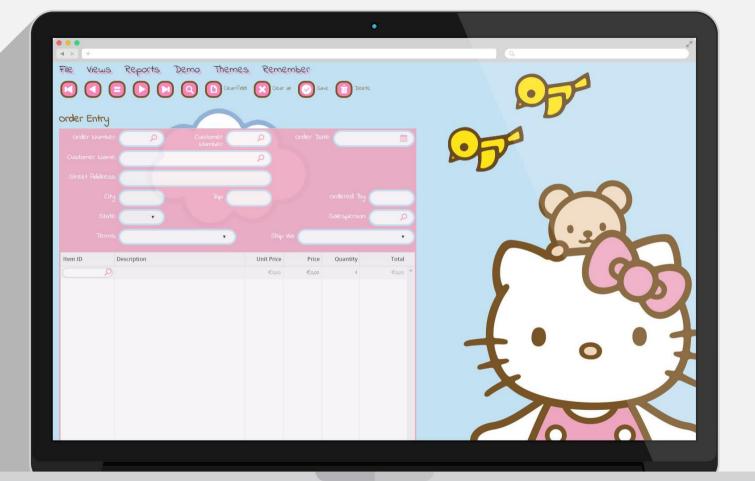

# BAD IDEA!

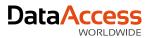

### Find the right approach

There are various ways of **approaching the styling process** 

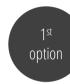

### **Build > Design**

Use an existing theme or modify a theme

**▶** Use the functionality the framework offers

The easiest approach to get quick results but **nothing spectacular** 

2<sup>nd</sup> option

### **Design > Build**

**└** Create your own UI/theme

► Most likely you'll need custom controls

You'll need a graphic designer (become one, hire one or call us)

Time consuming but the best approach to **get spectacular results** 

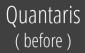

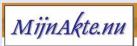

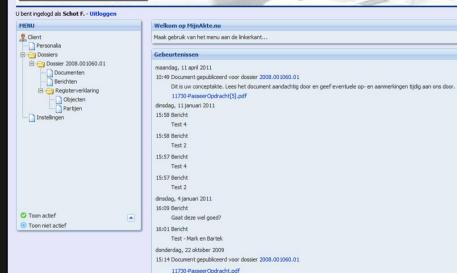

15:06 Document gepubliceerd 11730-PasseerOpdracht.pdf

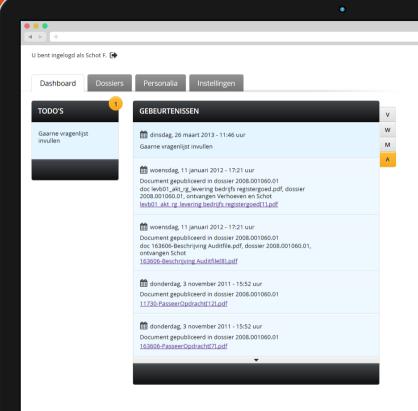

Quantaris ( after )

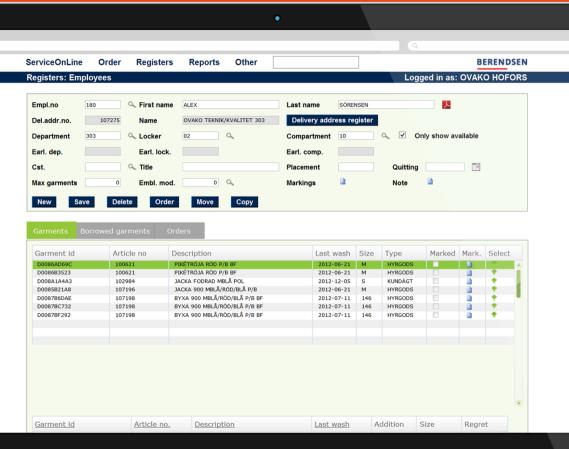

**→** +

Berendsen Service Online ( before )

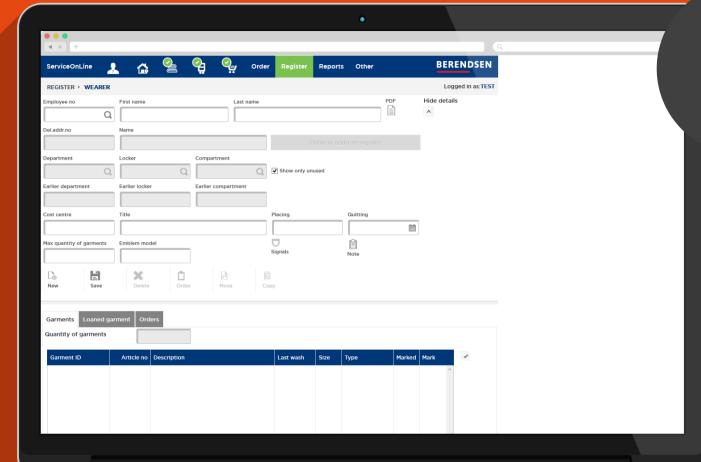

POS ( after )

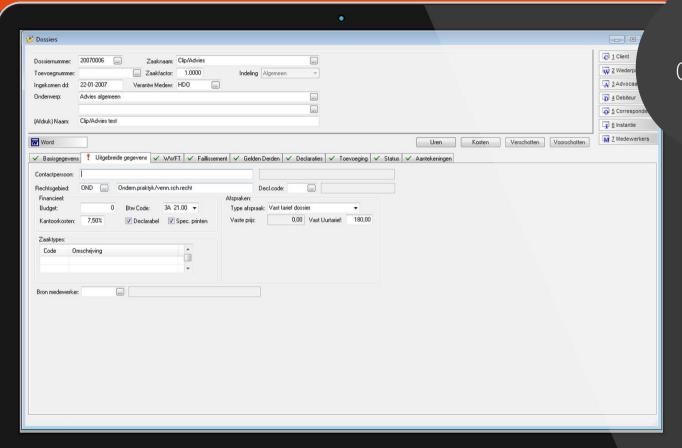

Clip Consultancy ( before )

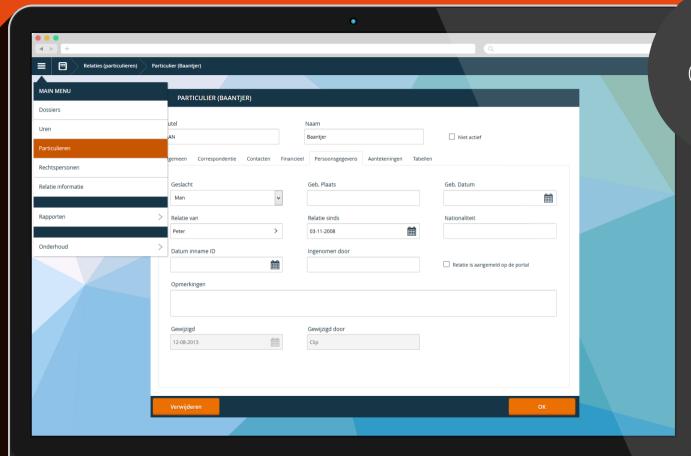

Clip Consultancy ( after ) **→** + TRANS NO KEYED TAKE AWAY VOID GARRY TABLES COURSE COFFEE DI CHOCS ADMIN **BREAK FAST** CAKES ACCOUNT - WALK - IN SEND **NEW ORDER** Sale COOKIES COLD DRINKS FRUIT GOURMET MERCH ANDISE **BISCUITS** TAKE AWAY TAWAY JUICE + QTY ITEM EXT PRICE NON GST SLICES SOFT DRINKS COFFEE H20 WATER FREE TEA VOUCHER GLASS RECEIPT SURCHARGE 0.00 OFF OPEN PRINT LAST 0.00 TOTAL RECEIPT DRAWER **PREVIEW** SETTINGS **TENDERED** 0.00 RECEIPT BACK DOWN UP MODIFY CHANGE 0.00

POS (before)

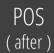

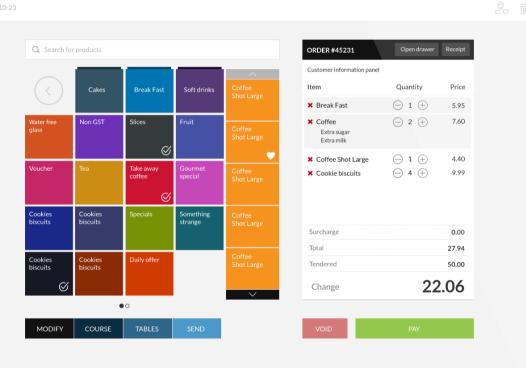

**◄** ▶ +

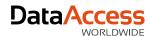

### Understand how the framework works

Things you should know before you start styling your web application

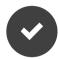

Controls are the building blocks

- **└** Forms
- **■** Buttons
- Lists

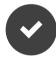

Controls are wrapped in containers

- **→** Views
- **▶** Panels
- **└** Tab pages
- **└** Groups

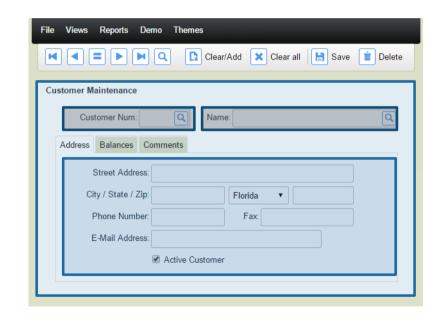

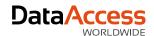

## Column Layout CSS

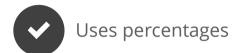

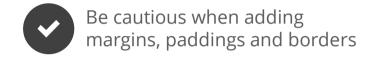

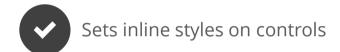

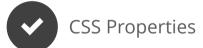

**└** float

**└** clear

→ margin-left

**→** width

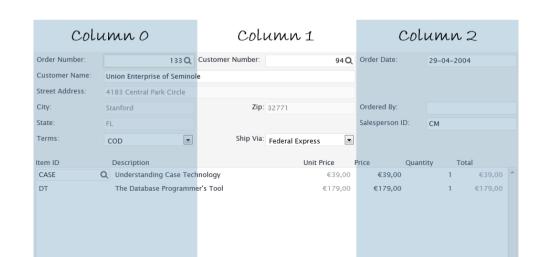

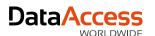

# Inline CSS by DataFlex Properties

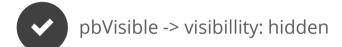

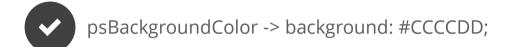

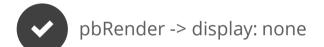

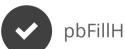

piHeight -> height: 200px

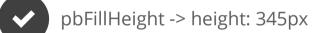

psTextColor -> color: #003300;

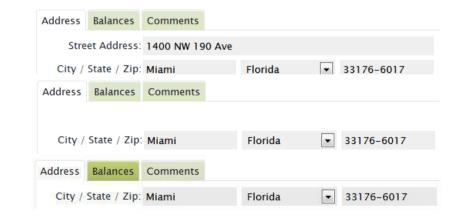

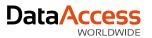

### **CSS Selectors**

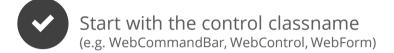

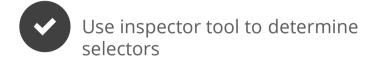

Never use ID's within themes (Okay for custom controls)

- Remember precedence
- It's best to start with an existing theme

- **▶** ID's are stronger than classnames
- **└** Classnames are stronger than tagnames

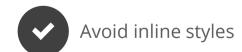

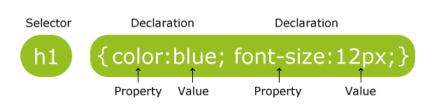

ID's must be unique where a CLASS can be applied to many things

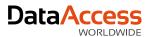

## CSS Structure (The Cascade)

| <b>System CSS</b> (framework)             | <ul> <li>CSS required for functioning of controls</li> <li>AppHtml\DfEngine\System.css (external style sheet)</li> </ul>                                                                                 |
|-------------------------------------------|----------------------------------------------------------------------------------------------------|
| Theme CSS (designer)                      | <ul> <li>Global styles for the controls defined in CSS file</li> <li>Switch using psTheme property on oWebApp</li> <li>AppHtml\CssThemes\<pstheme>\Theme.css (external style sheet)</pstheme></li> </ul> |
| Custom CSS Classes (developer & designer) | <ul> <li>Application specific CSS declarations</li> <li>Assigned using psCSSClass or psHtmld</li> <li>AppHtml\CssStyle\Application.css (external style sheet)</li> </ul>                                 |
| DataFlex Properties (developer)           | <ul> <li>Properties on DataFlex classes</li> <li>Inline styles set by JavaScript engine (inline styles)</li> </ul>                                                                                       |

and you <u>understand how the framework works</u>.

What's next?

You've **set the scope**, you have your **project plan**,

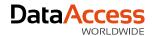

### Become a designer

Things you'll need to **create or modify your own theme** 

- Setup your workspace and set psTheme
  C:\....\DataFlex 18.1 Examples\WebOrder\AppHTML\CssThemes
- Color chart or create your own color scheme using color.adobe.com or colorschemedesigner.com
  - Take one **primary** color, one **secondary** color, one **contrast** color, one **fill** color
- Use the right tools and (online) resources
  - ► Developer tool (Chrome or Firefox)
  - **└** CSS3 generator
- CSS skills, practice and patience

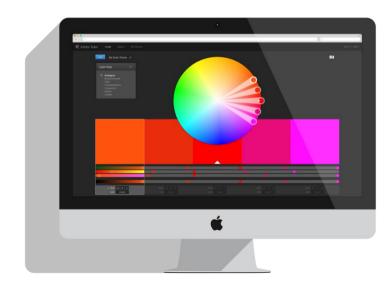

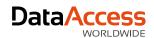

### Developer tool

Why the developer tool is such a great tool

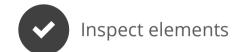

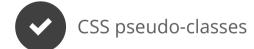

Preview images and colors

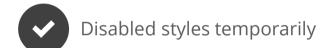

Changing padding/margins/borders

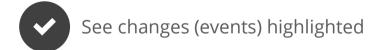

Cycle trough CSS properties

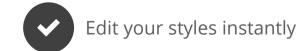

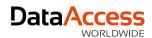

### Modern CSS3 properties

Use these CSS techniques to get great results

#### Text selection

::selection { color: #FFFFFF; background: #0072C6; }

#### **RGBa**

{ background: rgba (200, 54, 54, 0.5); }

#### **Box shadows**

{ box-shadow: 0 0 5px 0 rgba(0,114,198,50); }

#### Box shadow inset

{ box-shadow: inset 0 1px 0 0 #272525; }

#### Text shadows

{ text-shadow: 1px 1px 0 #005899; }

#### **Rounded corners**

{ border-radius: 1px; }

#### **Transitions**

{ transition: all 0.5s ease; }

#### Font Face / Font icons

@font-face { font-family: 'roboto\_condensedbold'; }
content: 'y';

It's okay to have **different experiences** in different browsers, just make sure you have a fall back.

Develop using modern web-browsers that follow standards first, then tweak for buggy versions of Internet Explorer, not the other way around.

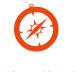

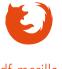

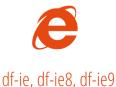

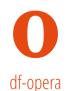

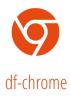

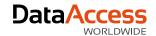

# (a) font-face for typography

Use the @font-face selector to make your application look awesome

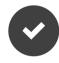

Custom fonts and **no more web safe fonts** like Arial, Times New Roman, etc.

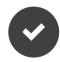

Customizable

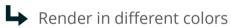

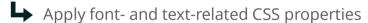

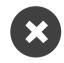

Loading time increases with the amount of fonts

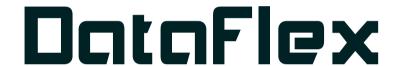

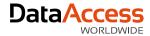

# (a) font-face for typography

Use the @font-face selector to make your application look awesome

```
HTML
<h1 class="title">My Title</h1>
```

```
CSS
.title{
  font-family: 'roboto condensedbold', Arial, Helvetica, sans-serif;
@font-face {
 font-family: 'roboto condensedbold';
    src: url('Fonts/RobotoCondensed-Bold-webfont.eot');
    src: url('Fonts/RobotoCondensed-Bold-webfont.eot?#iefix') format('embedded-
opentype'),
         url('Fonts/RobotoCondensed-Bold-webfont.woff') format('woff'),
         url('Fonts/RobotoCondensed-Bold-webfont.ttf') format('truetype'),
         url('Fonts/RobotoCondensed-Bold-webfont.svg#roboto condensedbold')
format('svq');
    font-weight: normal;
    font-style: normal;
```

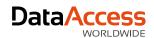

## (a) font-face typography generators

Use the @font-face selector to make your application look awesome

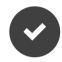

### **Font Squirrel**

(free fonts for commercial use and font-face generator)

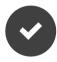

### **Google Font**

(free fonts for commercial use, @import use)

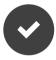

#### Fonts.com

(huge selection, free fonts but site badge required or paid subscription)

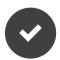

#### **MyFonts**

(huge selection, paid fonts or paid subscription)

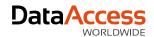

### (a) font-face for font-icons

Use the @font-face selector to make your application look awesome

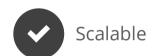

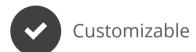

- Render in different colors
- Apply font- and text-related CSS properties

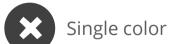

■ But you can add a <div> around your icon to set a background-color or border

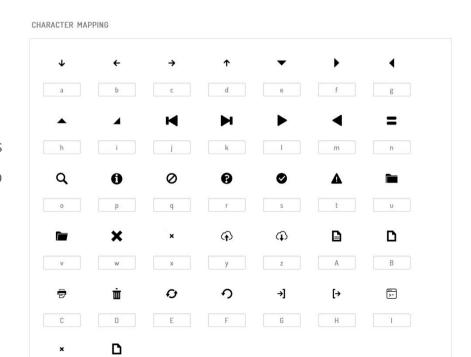

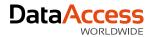

### (a) font-face for font-icons

Use the @font-face selector to make your application look awesome

```
HTML
<span href="#" class="WebItm_Icon">My Link</span>
```

```
CSS
                                                   @font-face {
.WebSaveMenuItem > div > span.WebItm Icon:before {
                                                     font-family: 'weborder-171';
                                                       src:url('fonts/weborder-171.eot');
  font-family: 'weborder-171' !important;
                                                       src:url('fonts/weborder-171.eot?#iefix')
  content: 'd';
                                                   format('embedded-opentype'),
  font-style: normal !important;
                                                       url('fonts/weborder-171.ttf')
  font-weight: normal !important;
                                                   format('truetype'),
  font-variant: normal !important;
                                                       url('fonts/weborder-171.svg#weborder-171')
  text-transform: none !important;
                                                   format('svg'),
  speak: none;
                                                       url('fonts/weborder-171.woff') format('woff');
  line-height: 1;
                                                     font-weight: normal;
  -webkit-font-smoothing: antialiased;
                                                     font-style: normal;
  -moz-osx-font-smoothing: grayscale;
 display: inline-block;
```

The ::before pseudo-element - can be used to insert content before the content of an element.

The ::after pseudo-element - can be used to insert content after the content of an element.

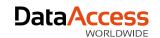

## (a) font-face icon generators

Some resources to generate your **own font icons** 

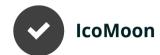

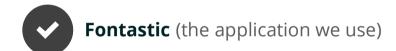

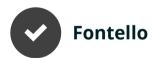

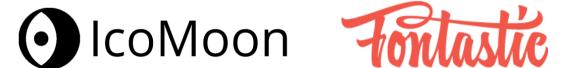

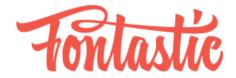

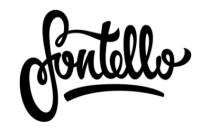

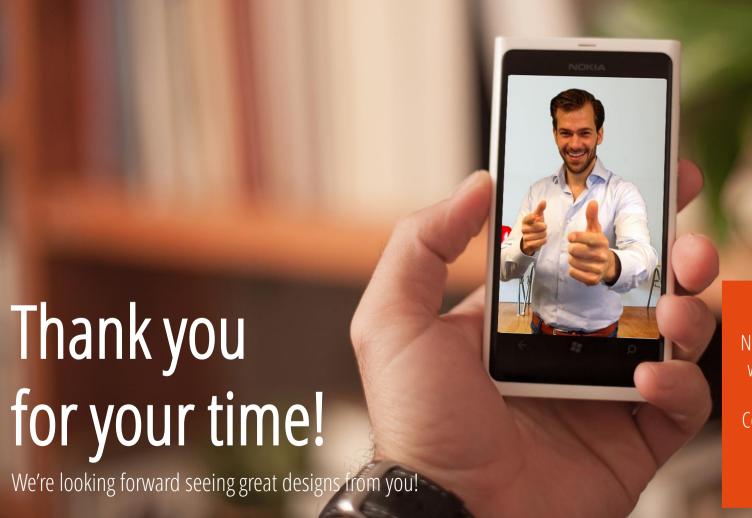

Need a professional theme, web application or video?

Contact Data Access Europe info@dataaccess.eu